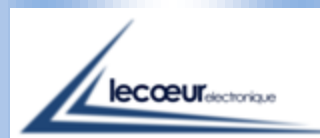

# *B L U E T O O T H U L T R A S O N I C D E V I C E US-SMART*

*On ANDROID systems – wireless –*

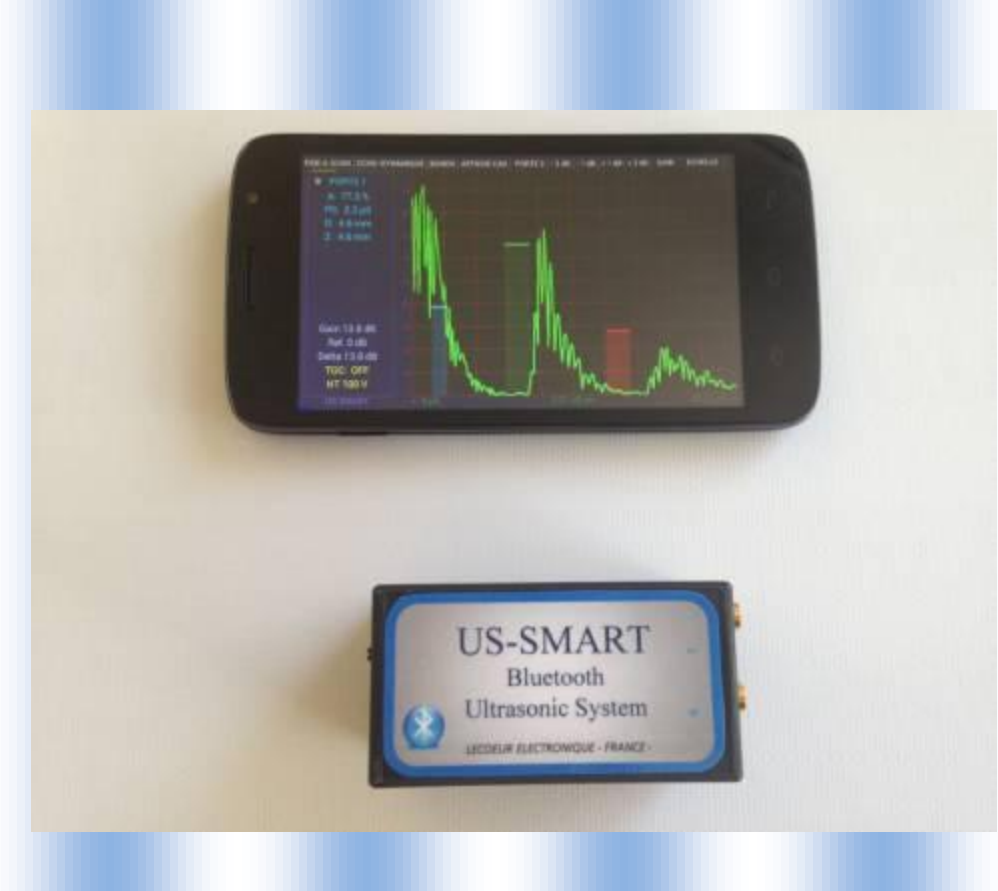

*The US-Smart allows a ultrasonic wireless control using the bluetooth between the couple probe / US Smart and your tablet or smartphone.*

*By using the US-Smart, you'll have the possibility to make statements of measures until 8 m of the US Smart.*

*This device can also allows to realize various kinds of inspections such as welds, rails inspections, composite materials…*

*The US-Smart is a unique worldwide device due to the BLUETOOTH connectivity*

*and its ANDROID environment This ultrasonic device is powered supply via battery Li-Ion. His main quality is its small size and its 'ready to use' concept. The US-Smart has been created to simplify the NDT controls. The transmitter can generate pulses with a voltage level and a width programmed by the user. A low noise preamplifier combined to a VGA gives a gain range between 0 and 80 dB, a DAC curve is also available. A 12 bits analog digital converter with a sampling frequency of 80 MHz is used to digitize ultrasound signals. The device has 2 working modes : Transmission or Reflection.*

#### *Features*

*Bluetooth*

*Android System*

*Battery Li-Ion (capacity : 2 600 mAh) Battery life : 8 hours Available connectivity up to 8 m Ultralow noise preamplifier : 0.74 nV / √Hz -6dB bandwidth : 540 KHz to 18MHz High voltage transmitting pulses 50 Ω load drive Digitizer 12 bits at 80 MSPS Programmable gain : 0 to 80 dB DAC curve*

#### *Software*

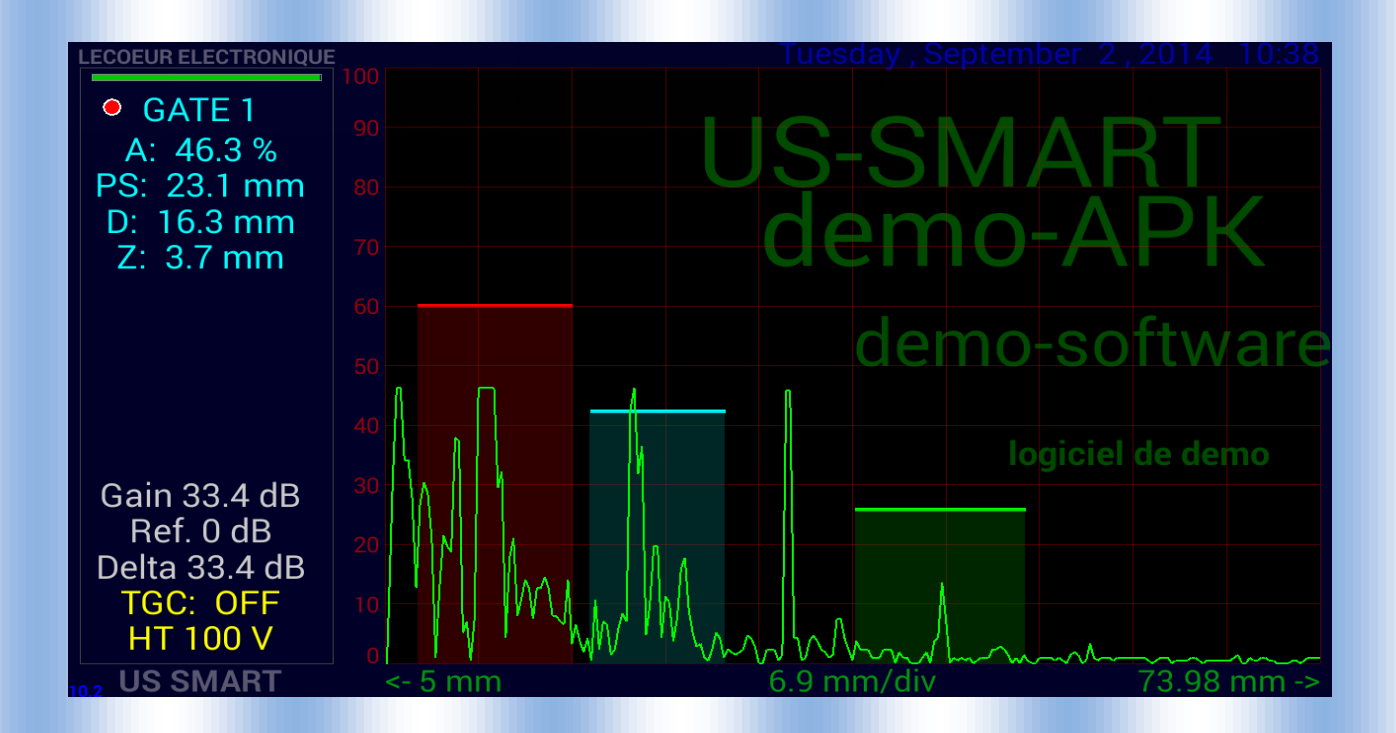

*To get menu slide your finger from the left to the right On the top of the screen or on the left-bottom part.*

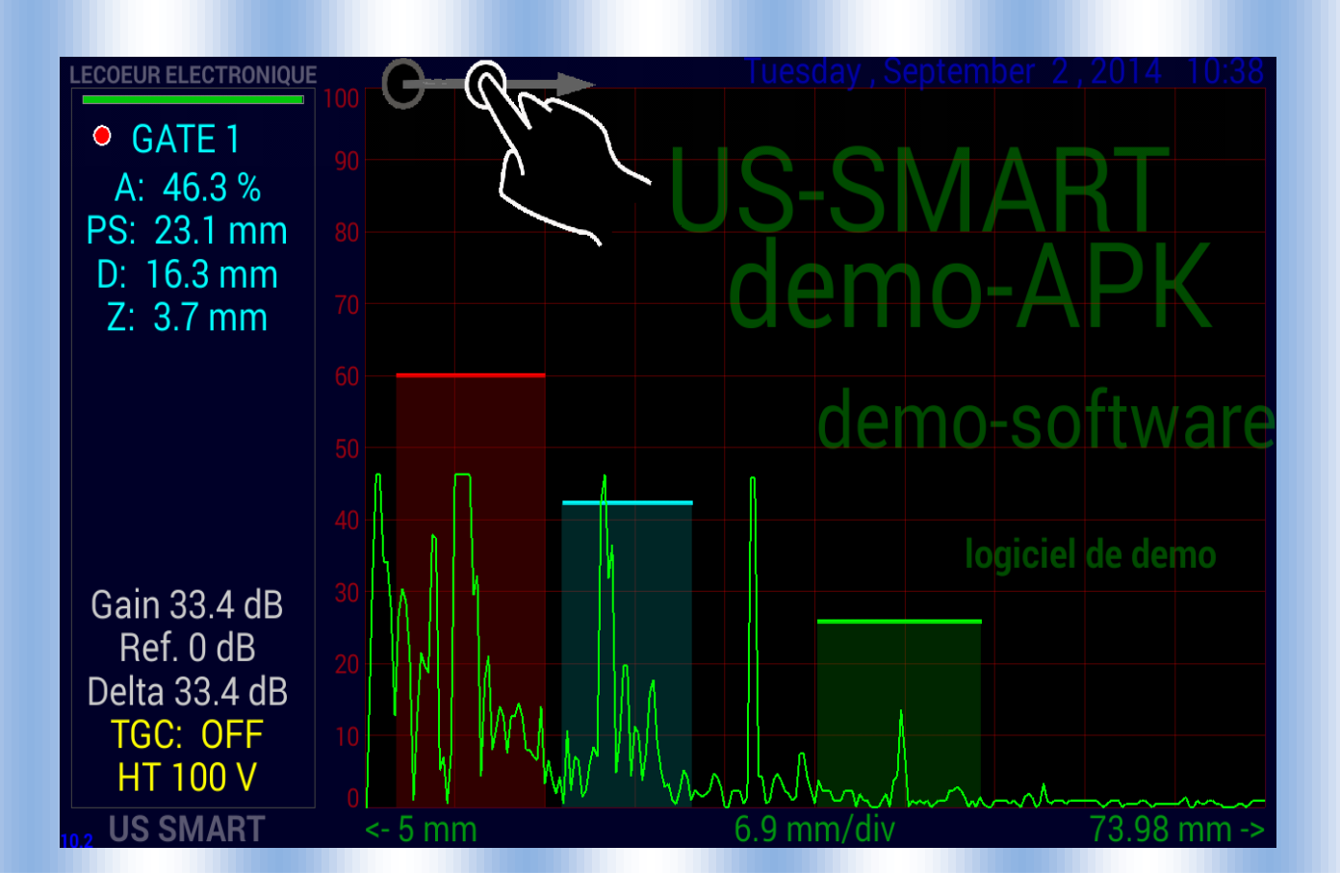

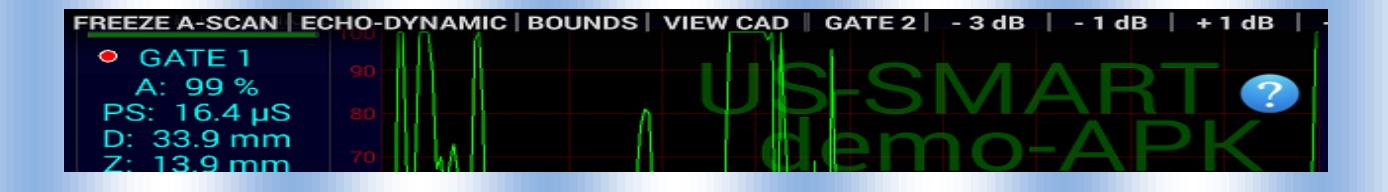

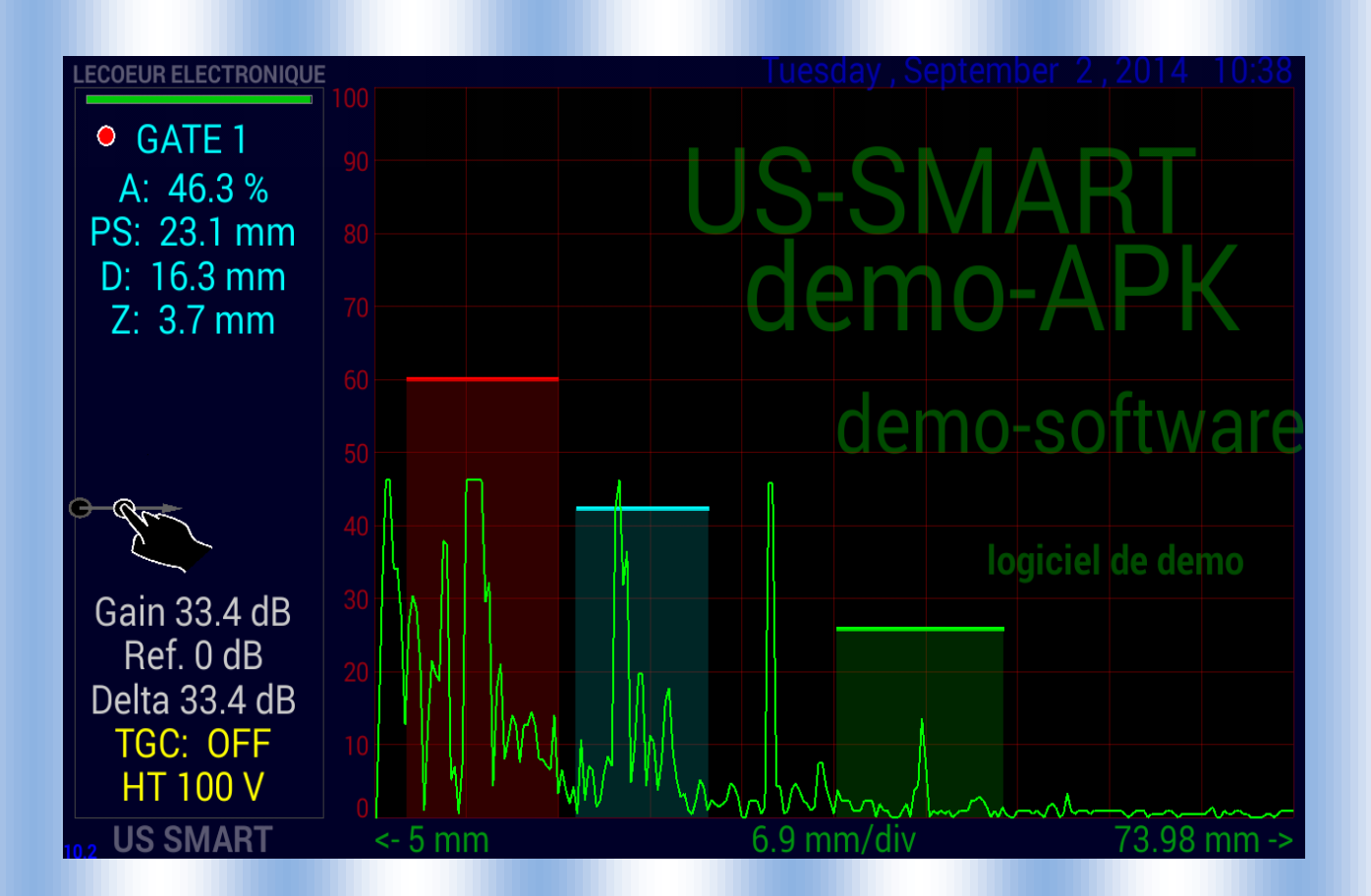

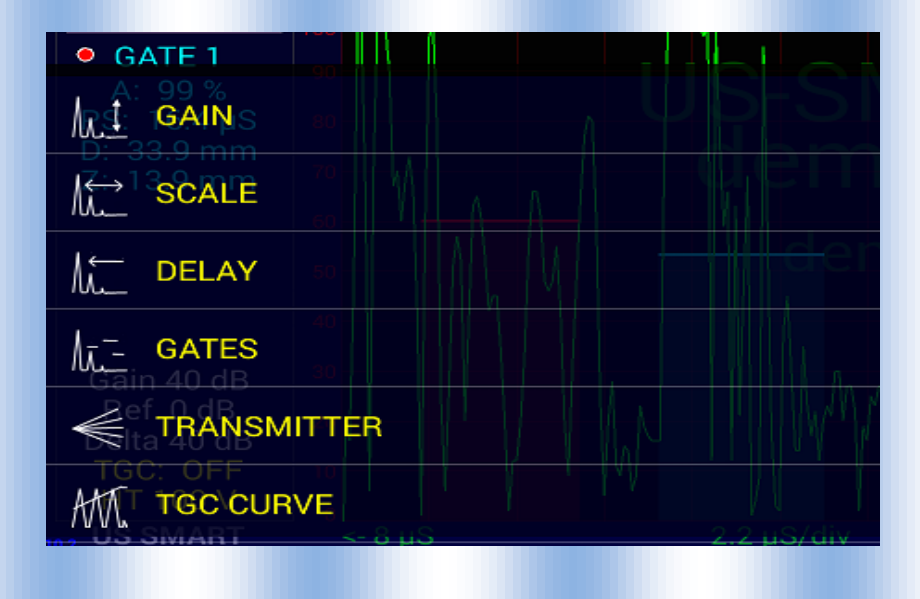

#### *Gain :*

*Control the receiver amplifier Gain You can adjust the gain with the menu on left Add /take off 3 / 1 / 0.1 dB or give the gain Or put your finger on the screen and move it to the top.*

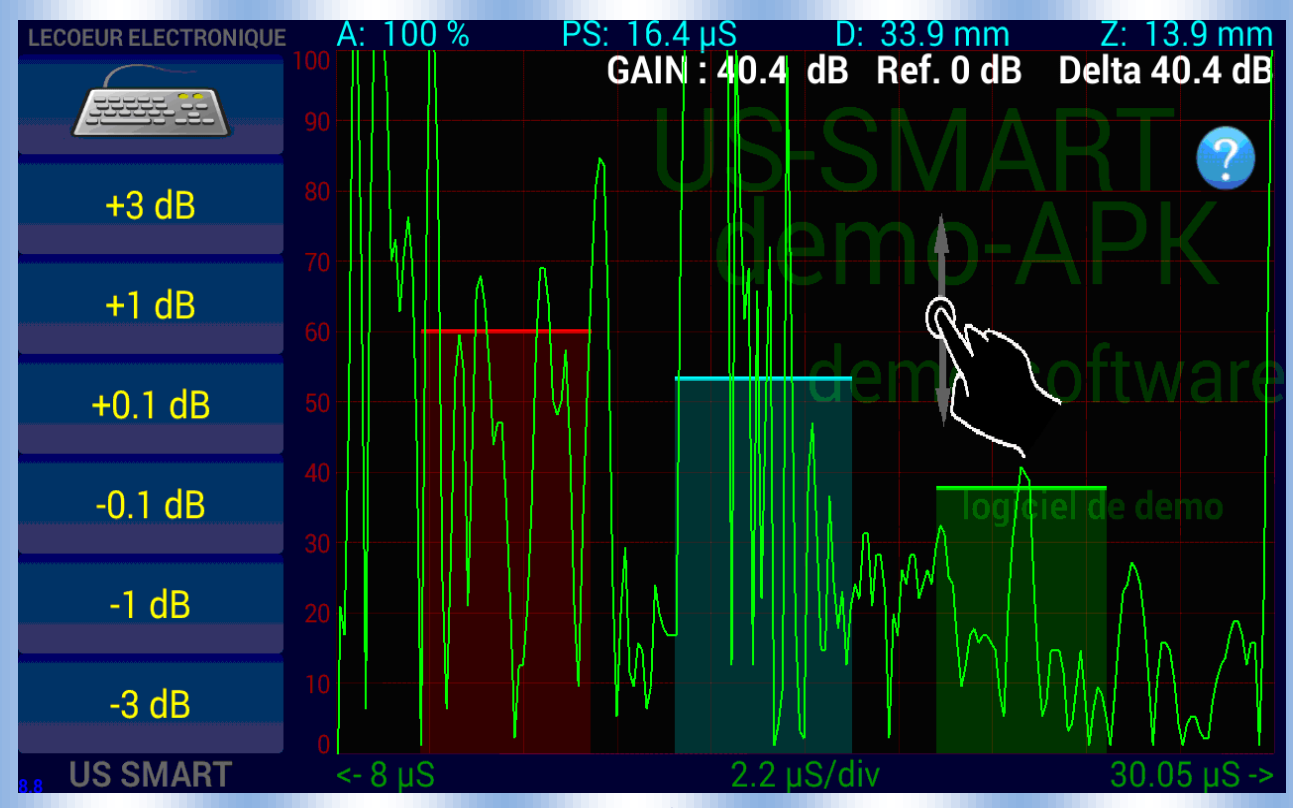

*Scale :*

*Control the sampling time You can adjust the time/div with the menu on the left Add /take off 1 / 0.2 / 0.05 µs/div*

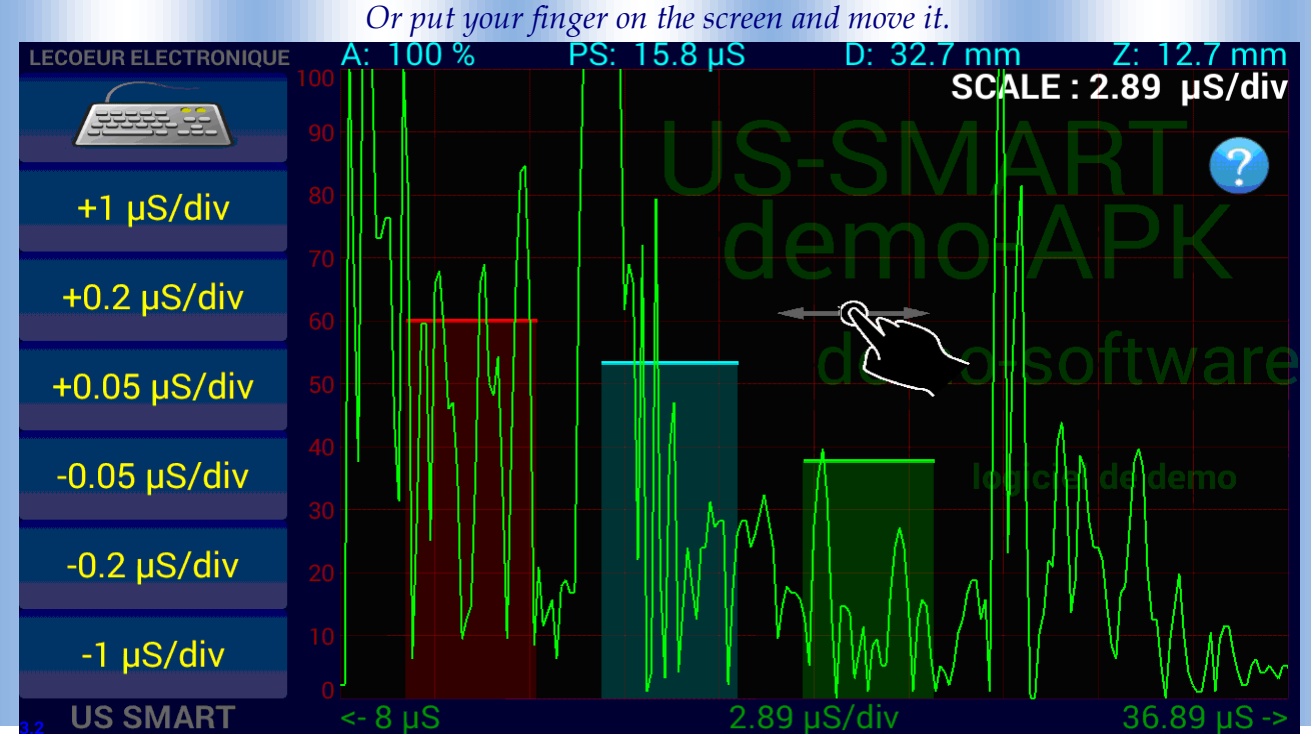

#### *Delay :*

*Control the sampling delay You can adjust the sampling delay with the menu on left Add /take off 10 / 1 / 0.1 µs*

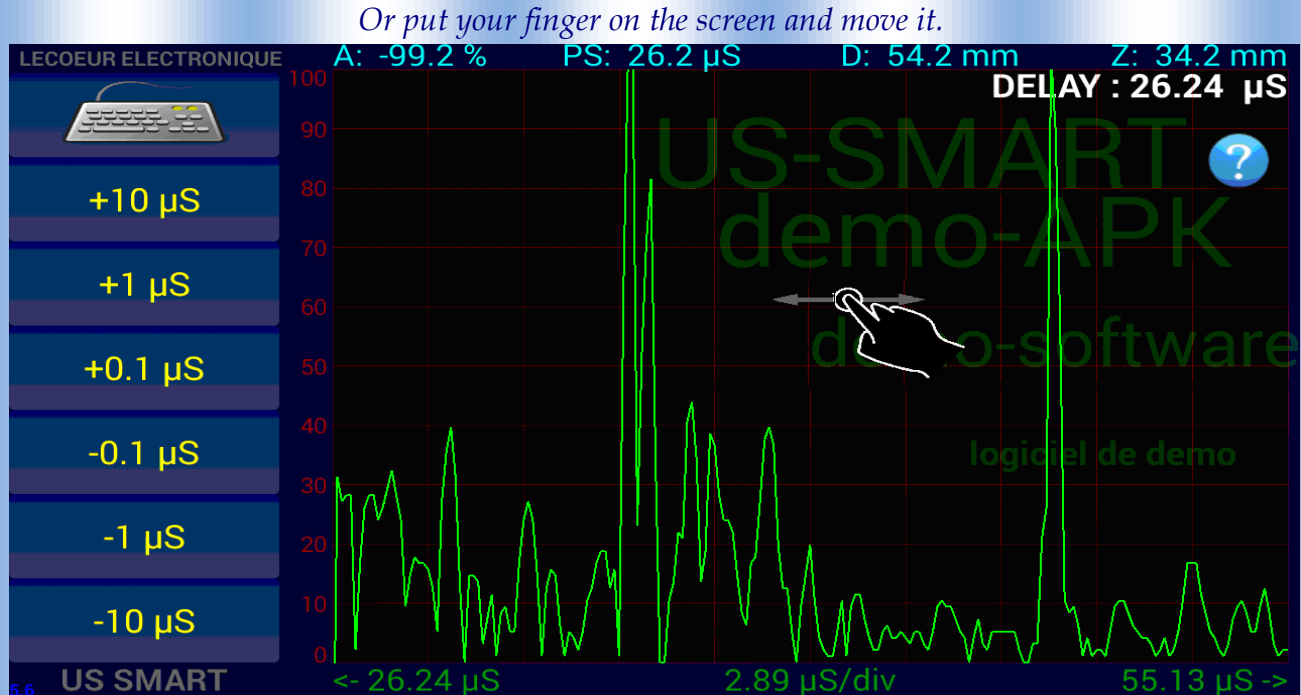

#### *Gates :*

*Give you access to the three gates of control to measure*

- *the amplitude into the gate*
	- *the distance of the echo*

- *some alarme*

*You have access to three gate (1/2/3) that can be controle in position, width and height.*

*Position will allow you to place the start of the gate.*

*Width will allow you to adjust the width of the gate*

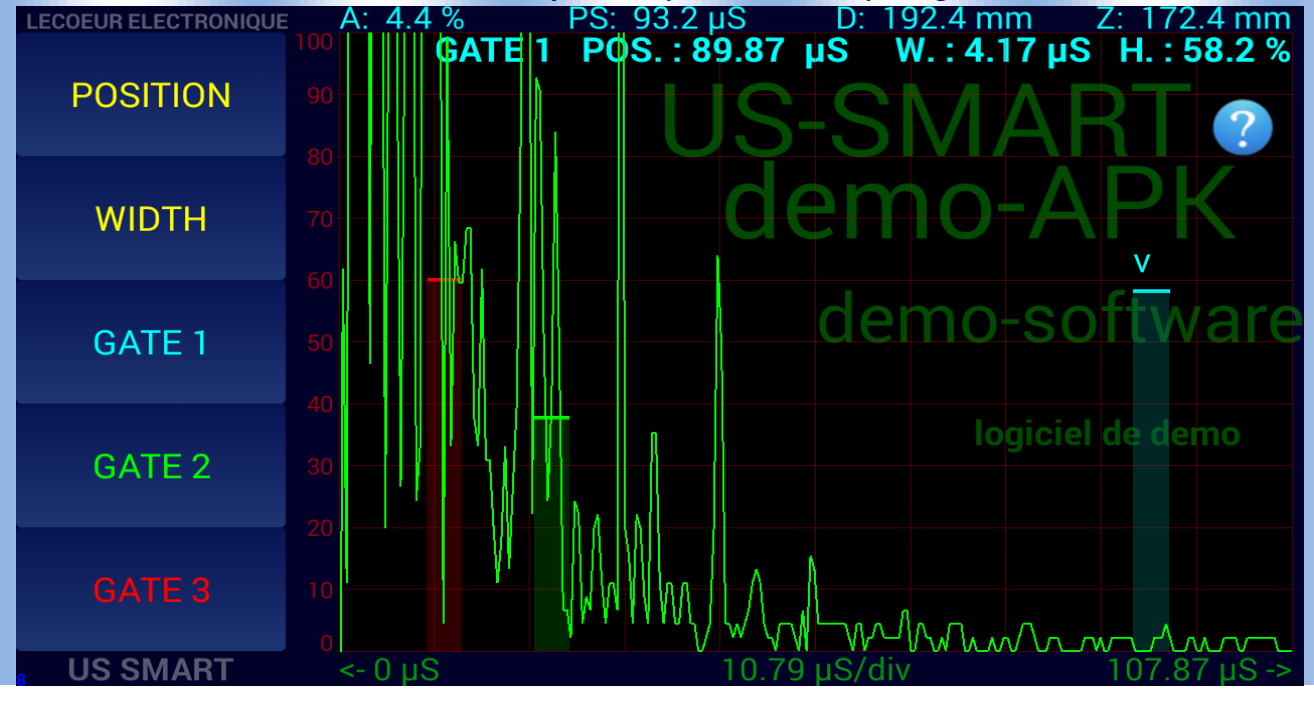

#### *Transmitter give an access to differant parameters :*

- *Voltage : amplitude of the transmitter pulse 0/-230V*
- *Frequency : 1 to 20 Mhz ( centrale frequency probe)*
- *Pusle Repetetivity Frequency ( 200Hz to 10Khz)*
- *Single/double crystal (depending of your application)*

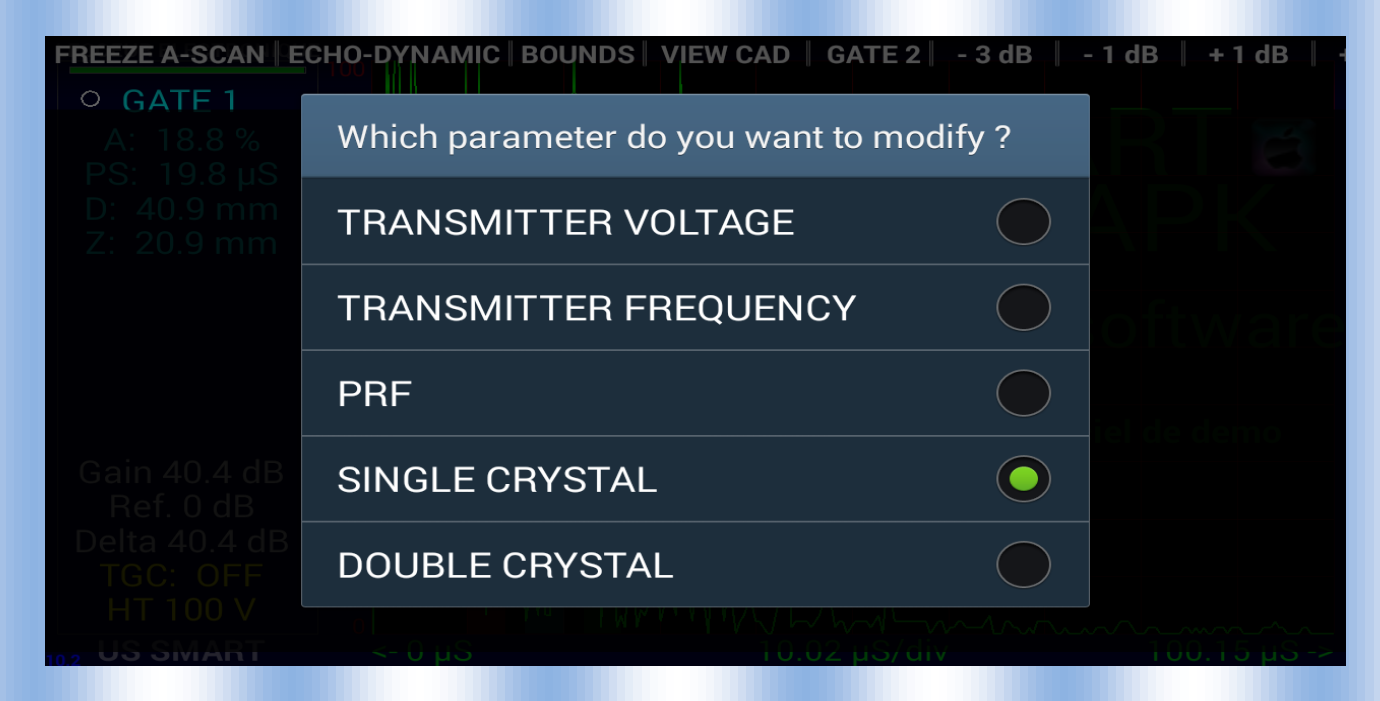

### *Transmitter Voltage set the amplitude of the transmitter pulse*

#### *0 to -250 V*

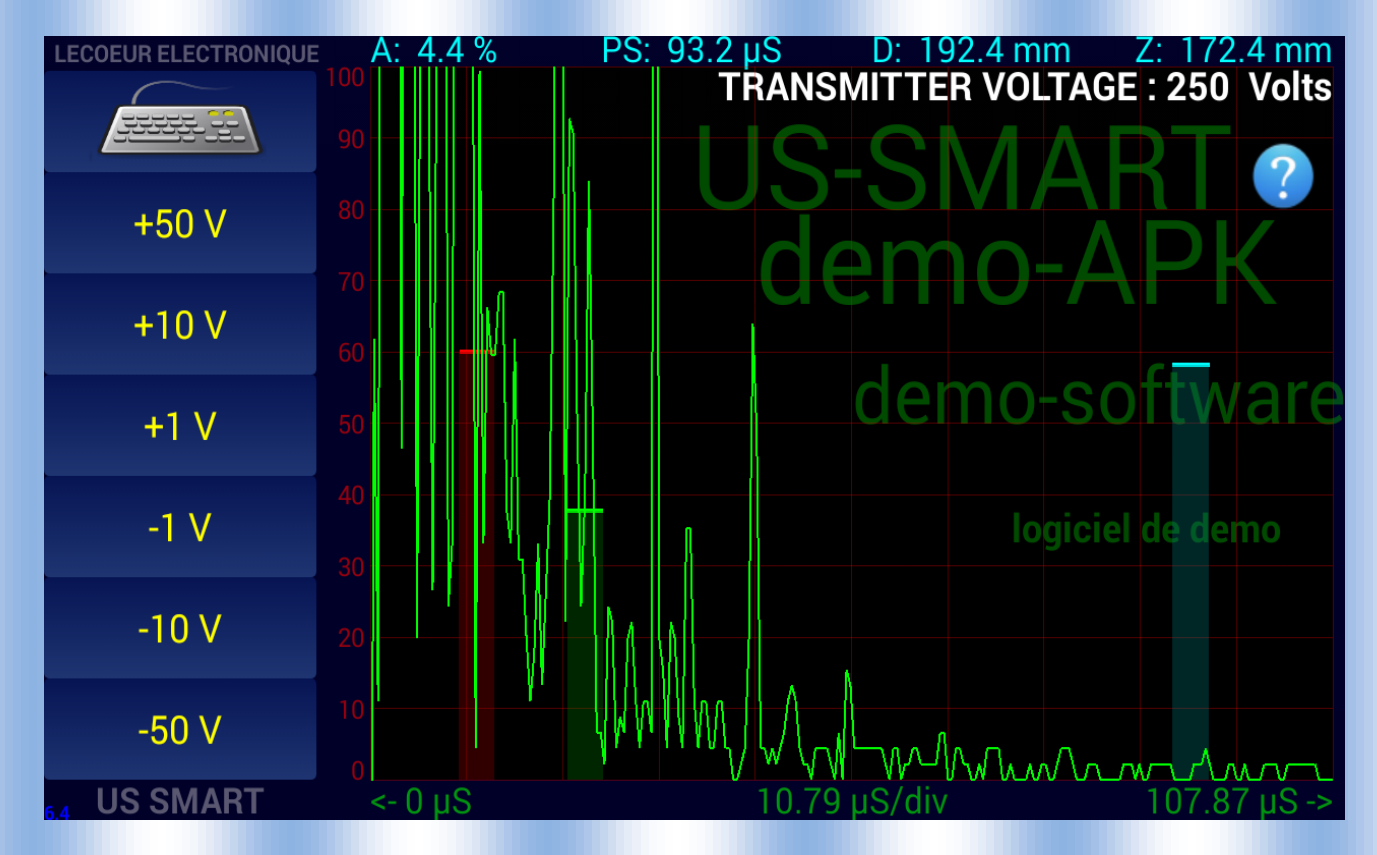

### *Transmitter Frequency :*

**LECOEUR ELECTRONIQUE** <sup>P</sup>S:\_93.2 µS 2 µS D: 192.4 mm Z: 172.4 mm<br>TRANSMITTER FREQUENCY : 5 MHz **ATTER DE** 10 MHz **7.5 MHz** demo-sof ware 5 MHz 4 MHz logiciel de demo 2 MHz 1 MHz mphonin **US SMART** 

*Set the width of the pulse ie the centrale frequency of the transducer*

*TGC curve :* 

#### *Allow to change the gain during the acquisition*

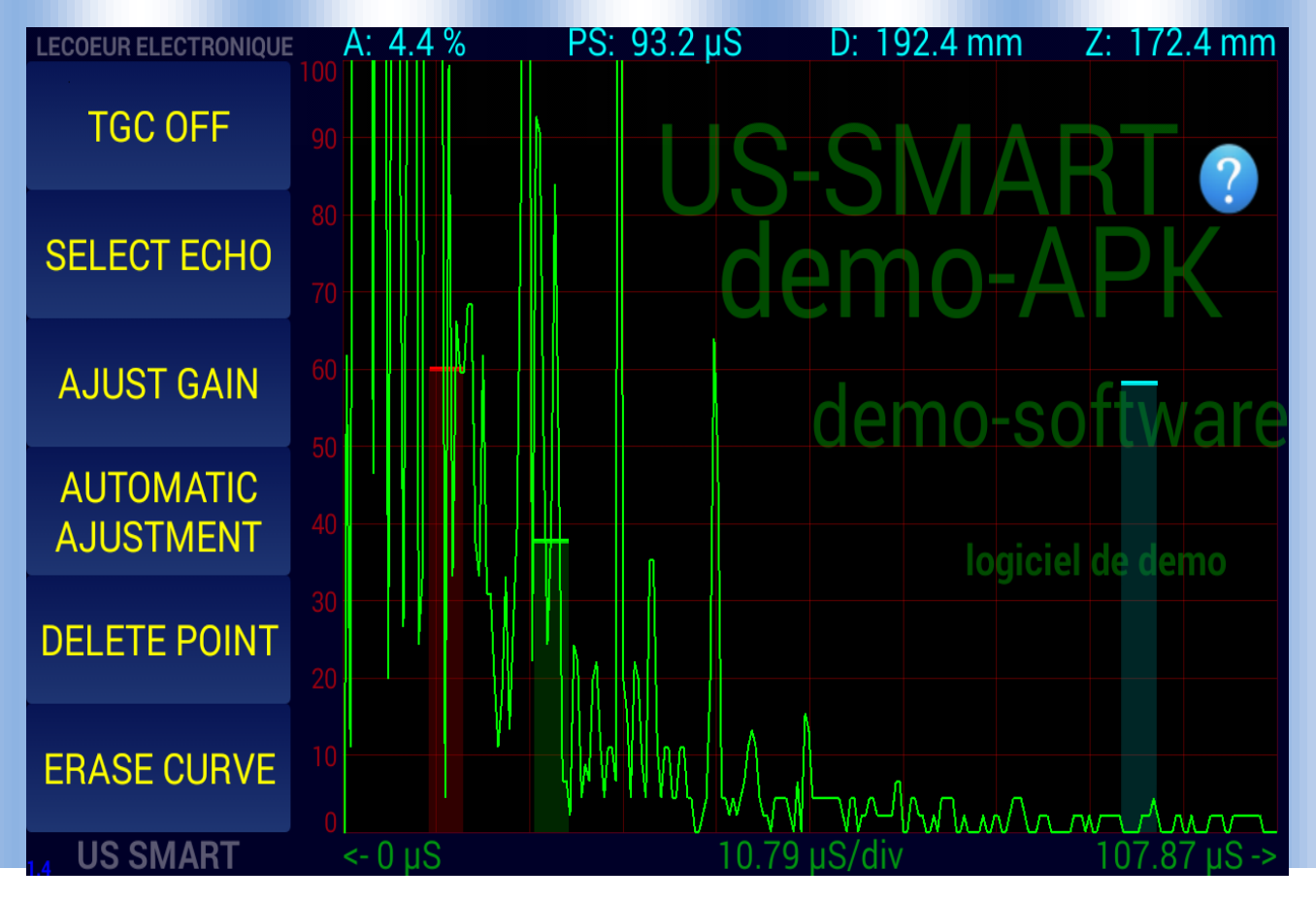

## *CAD :*

*Display amplitude – distance curve*

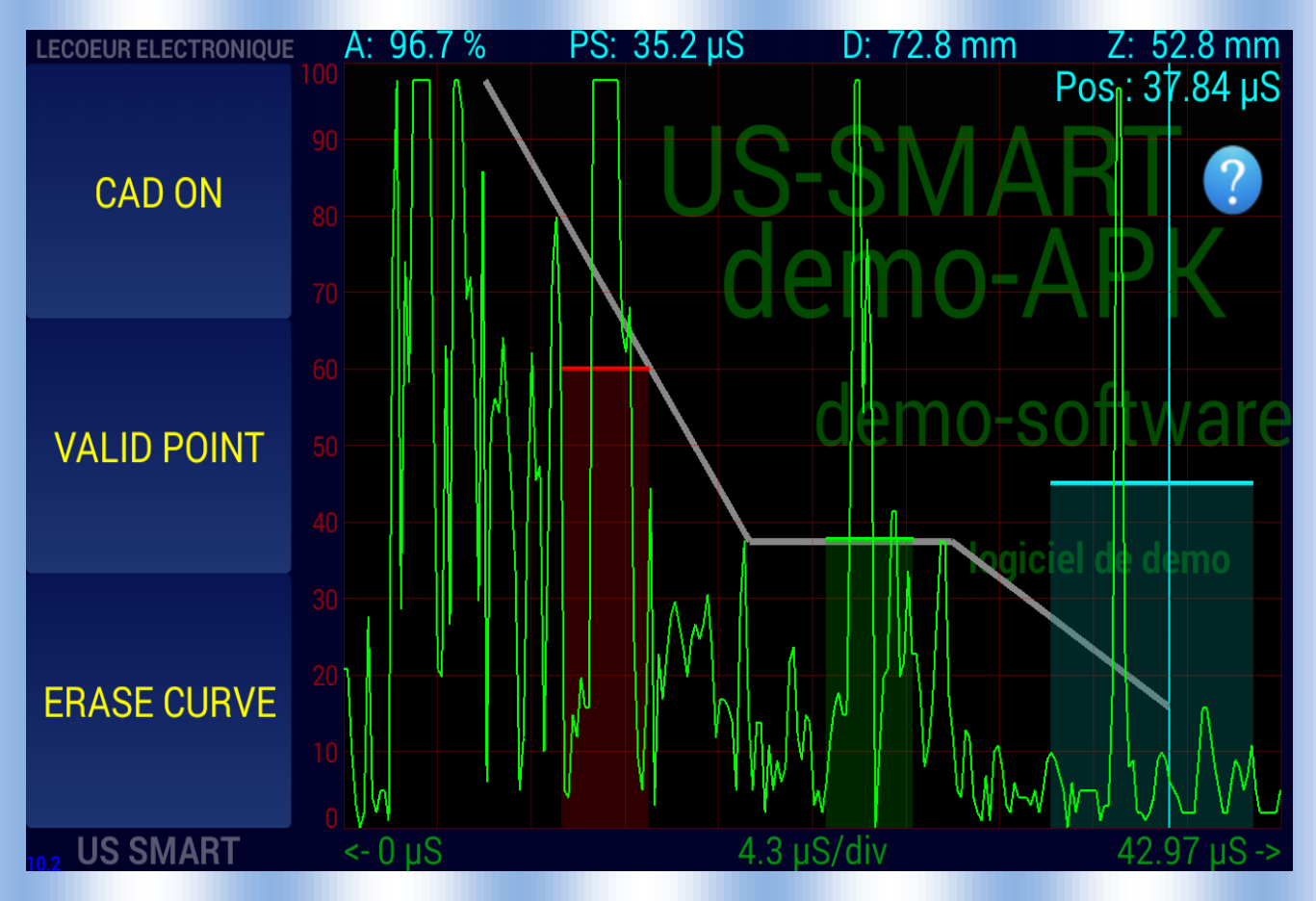

## *THRESHOLD :*

*All the ascan data under a thershold will be set to 0. The threshold value can be adjust .*

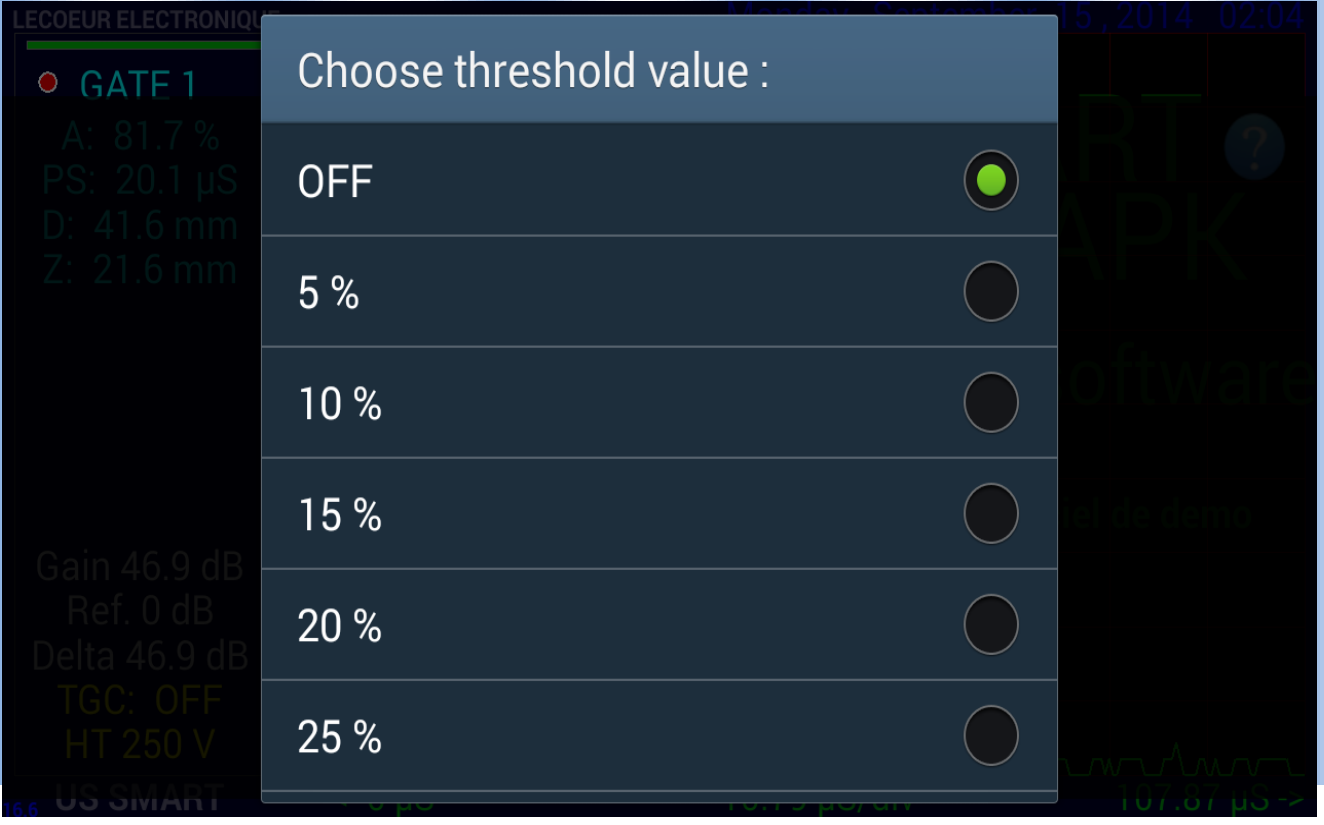

#### *MEASUREMENT UNIT/VELOCITY :*

*Set the ultrasound speed and specify the display unit (mm or µs)*

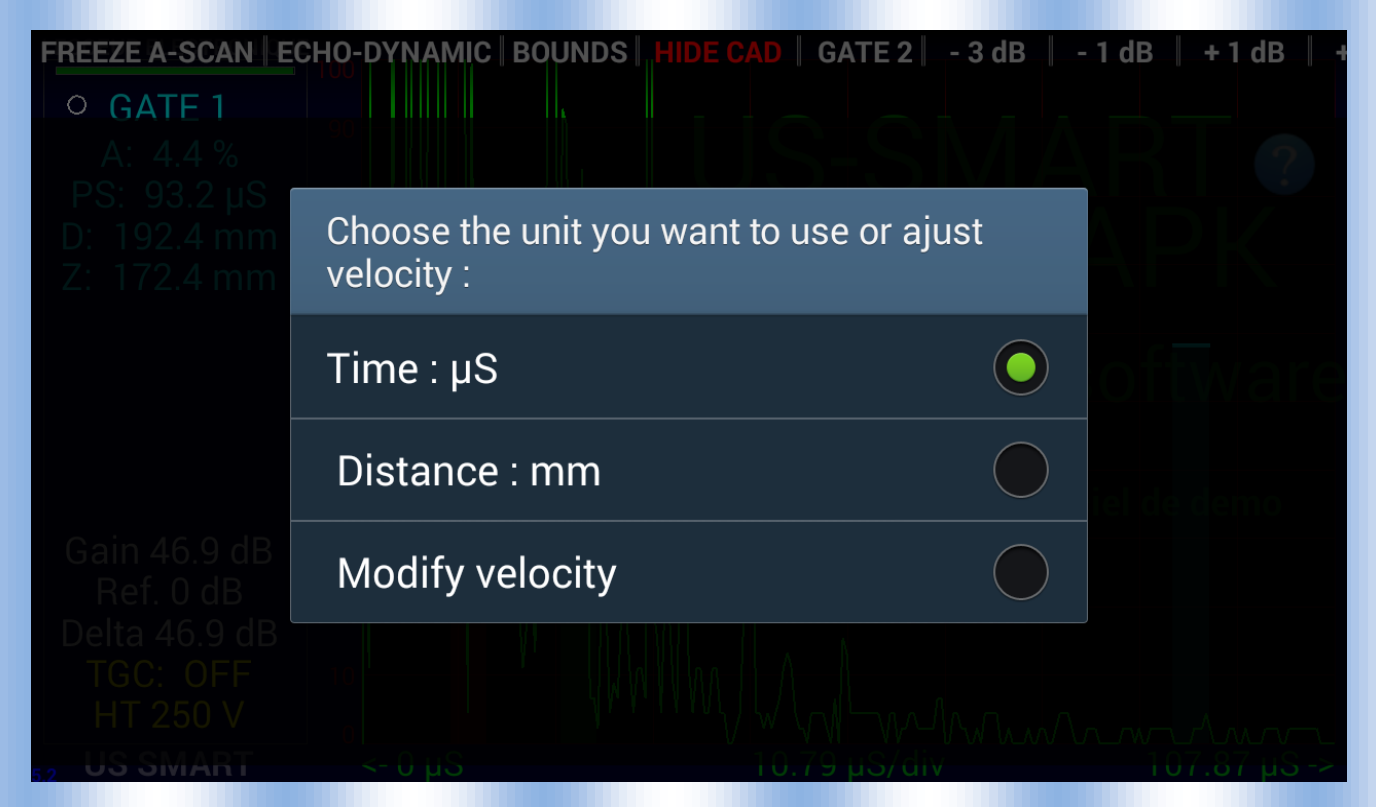

# *SIGNAL ANALISYS TOOLS:*

*Alow you to add cursor to measure distance/amplitude on the ascan.*

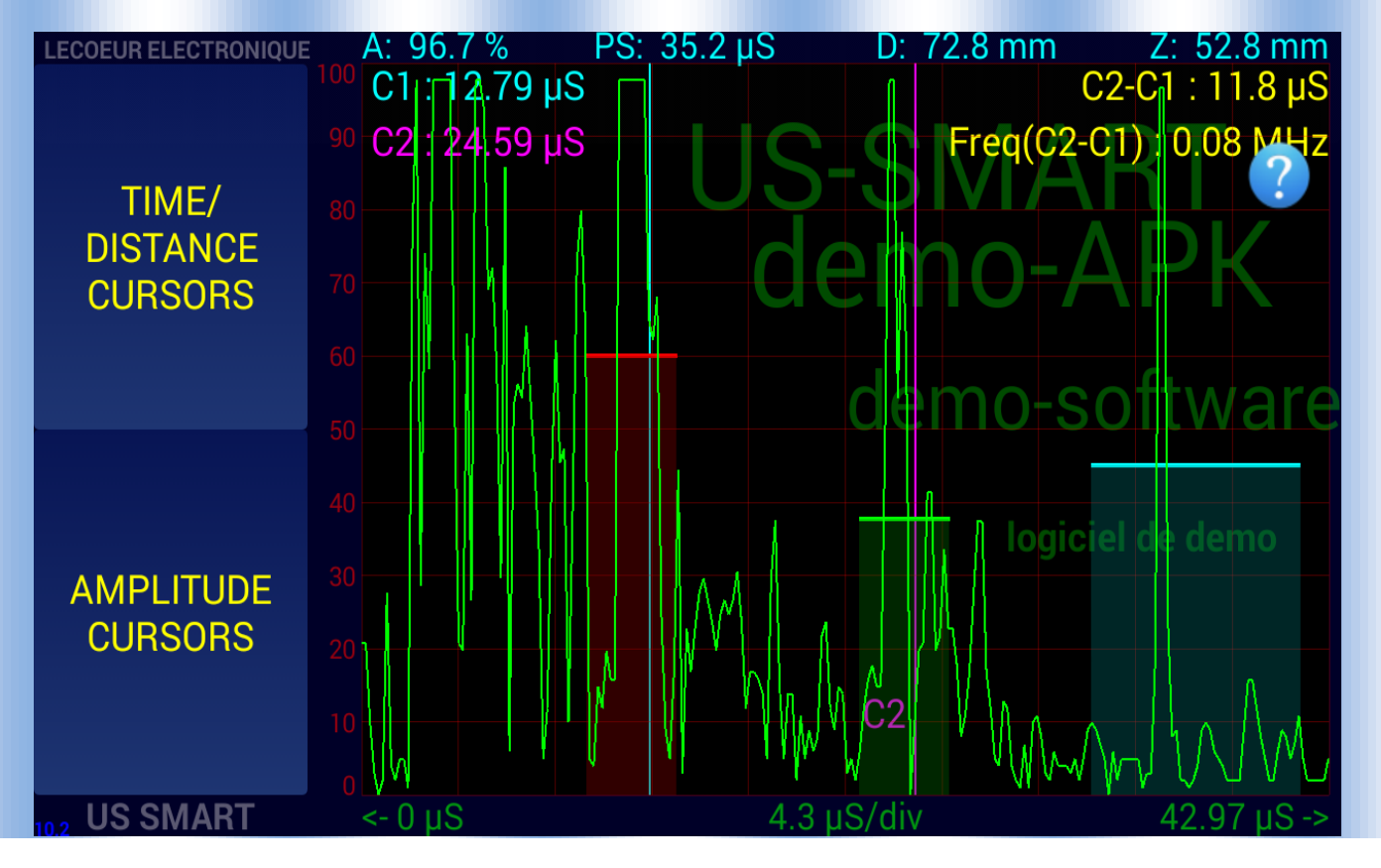

#### *SAVE/RECALL :*

*Save or recall some configuration.*

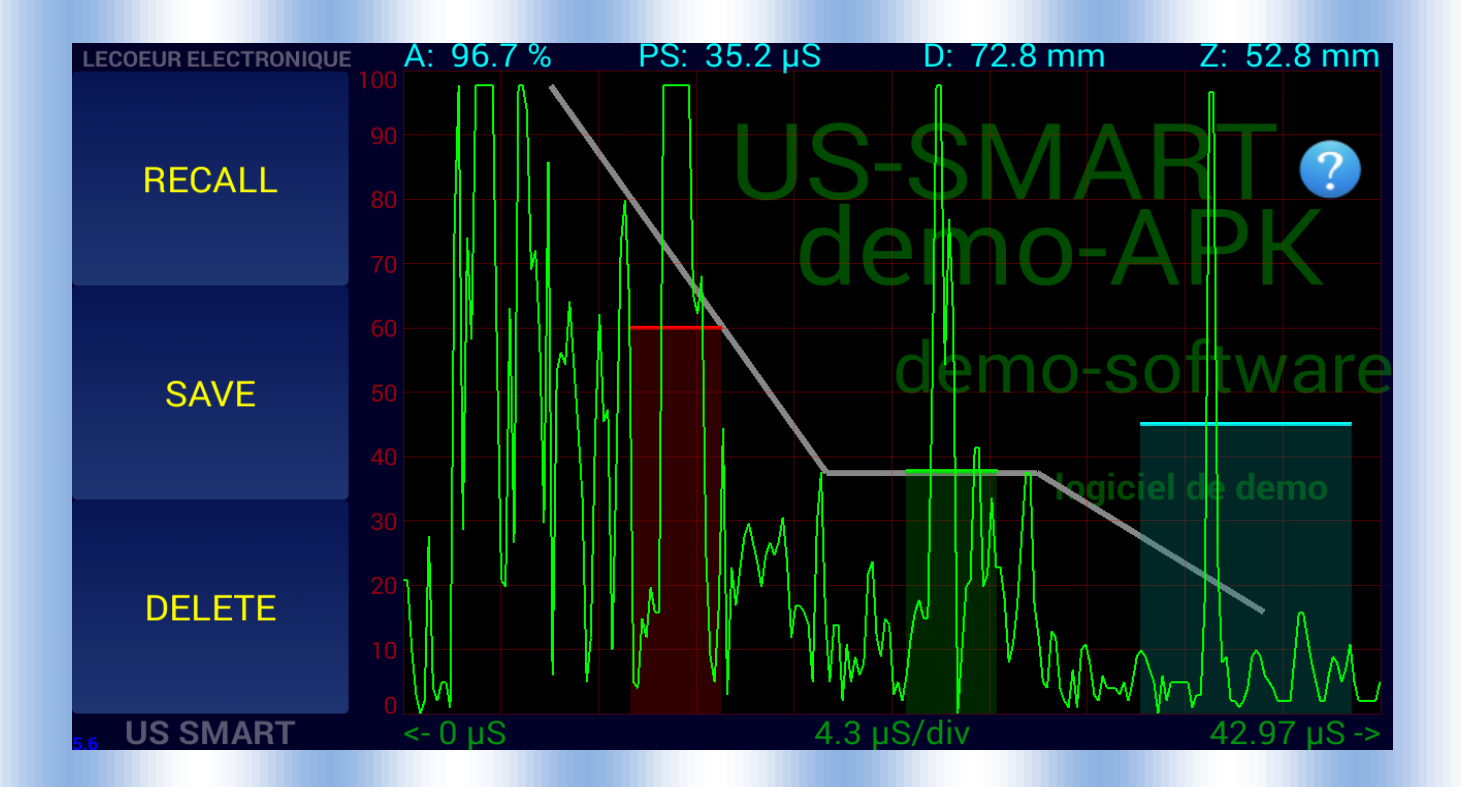

## *OPTIONS:*

*Control / Probe /Filter / Display Speed / Gate option / System option access*

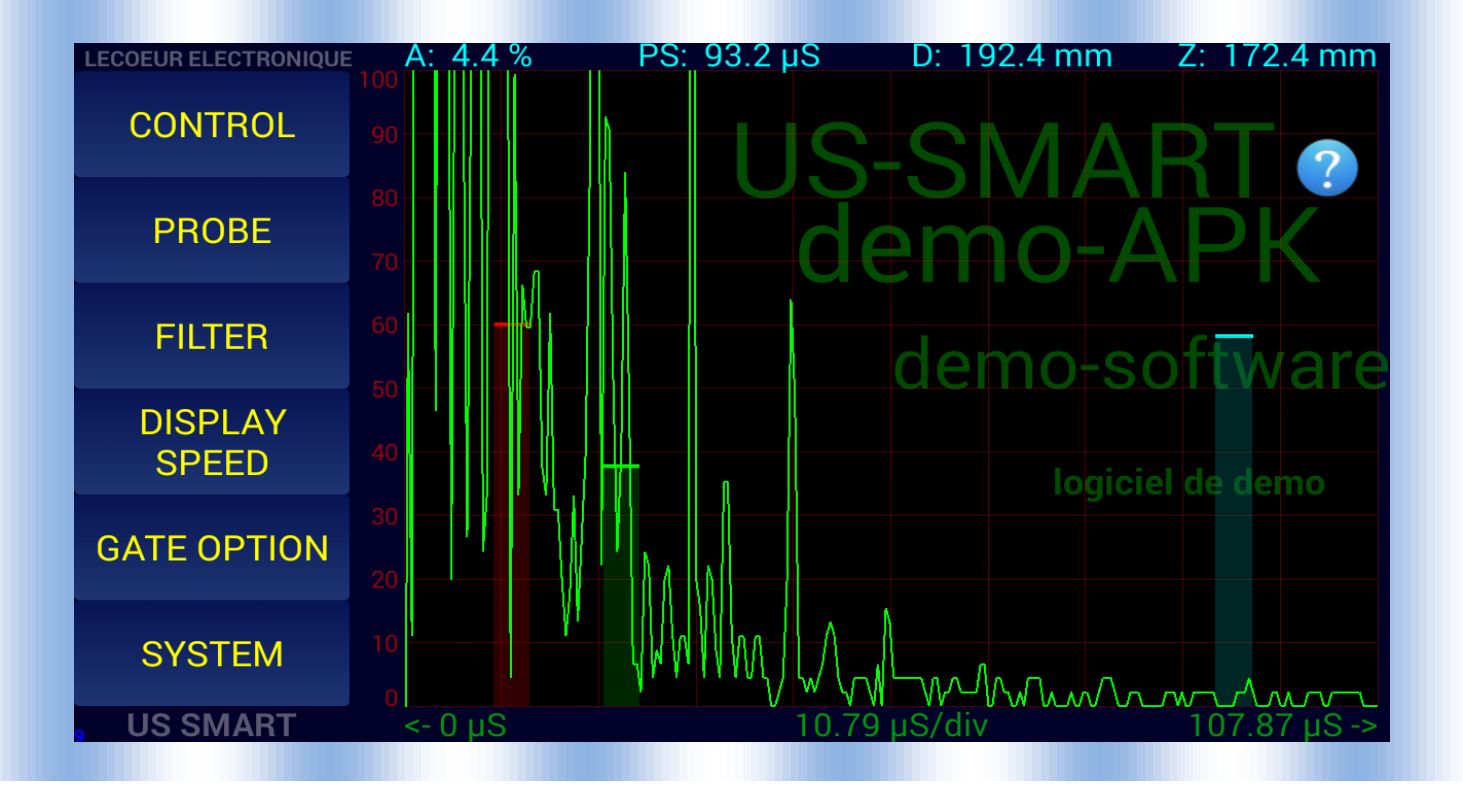

#### *Control :*

*Allow you to set the reference amplitude value, the reference gain and thickness*

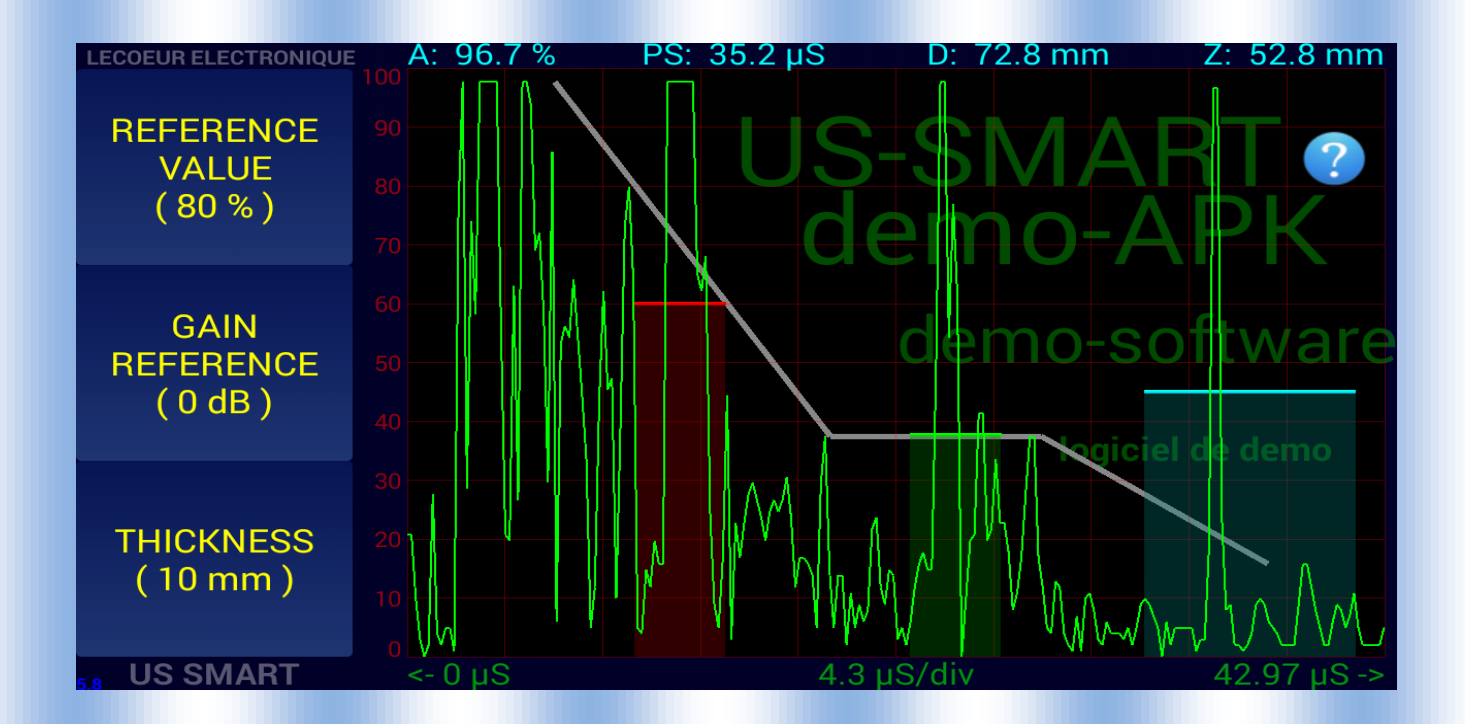

*Probe :* 

*Allow you to set the angle of the probe , add some delay.*

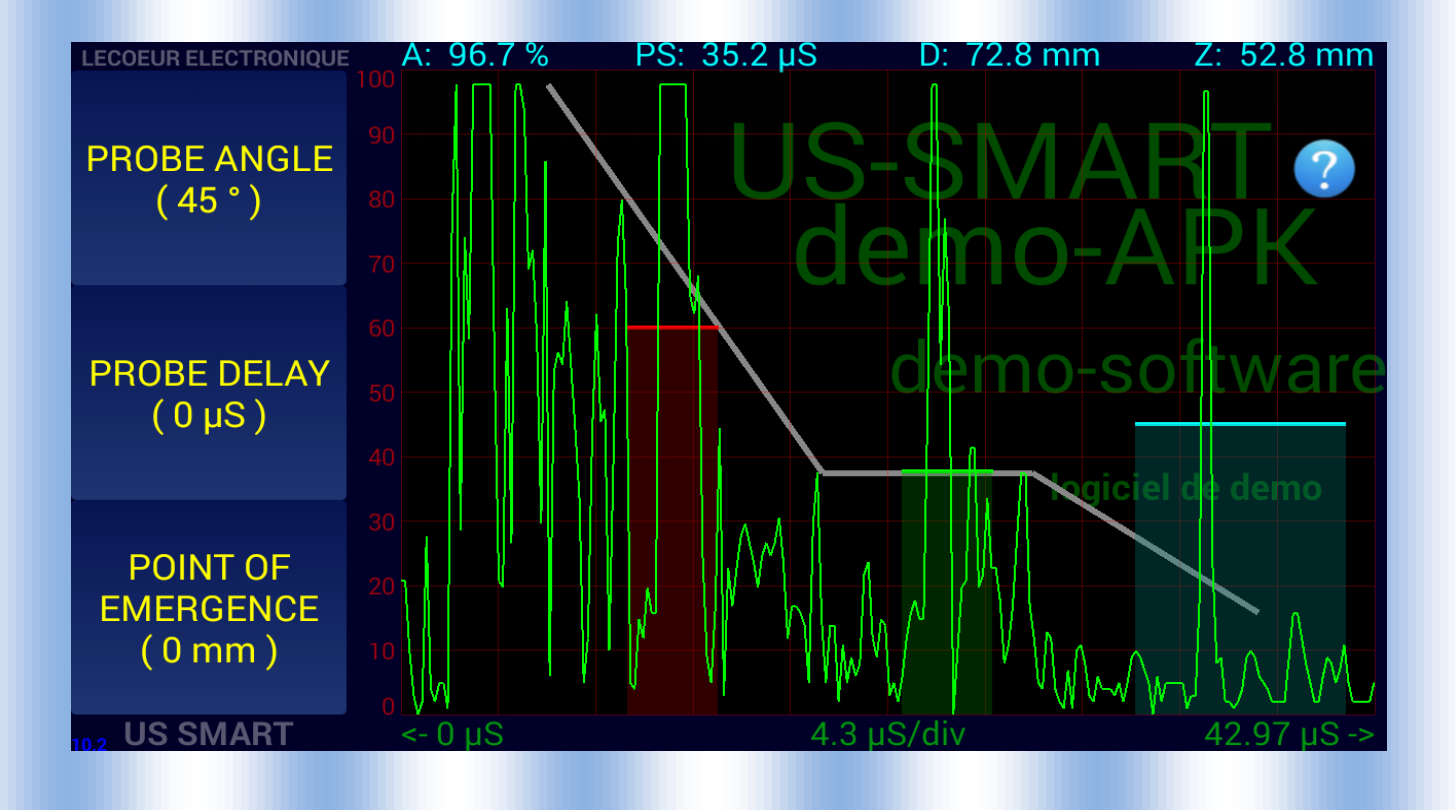

# *Filter :*

*Select the filter for the receiver , a FIR filter will be applied on rf data.*

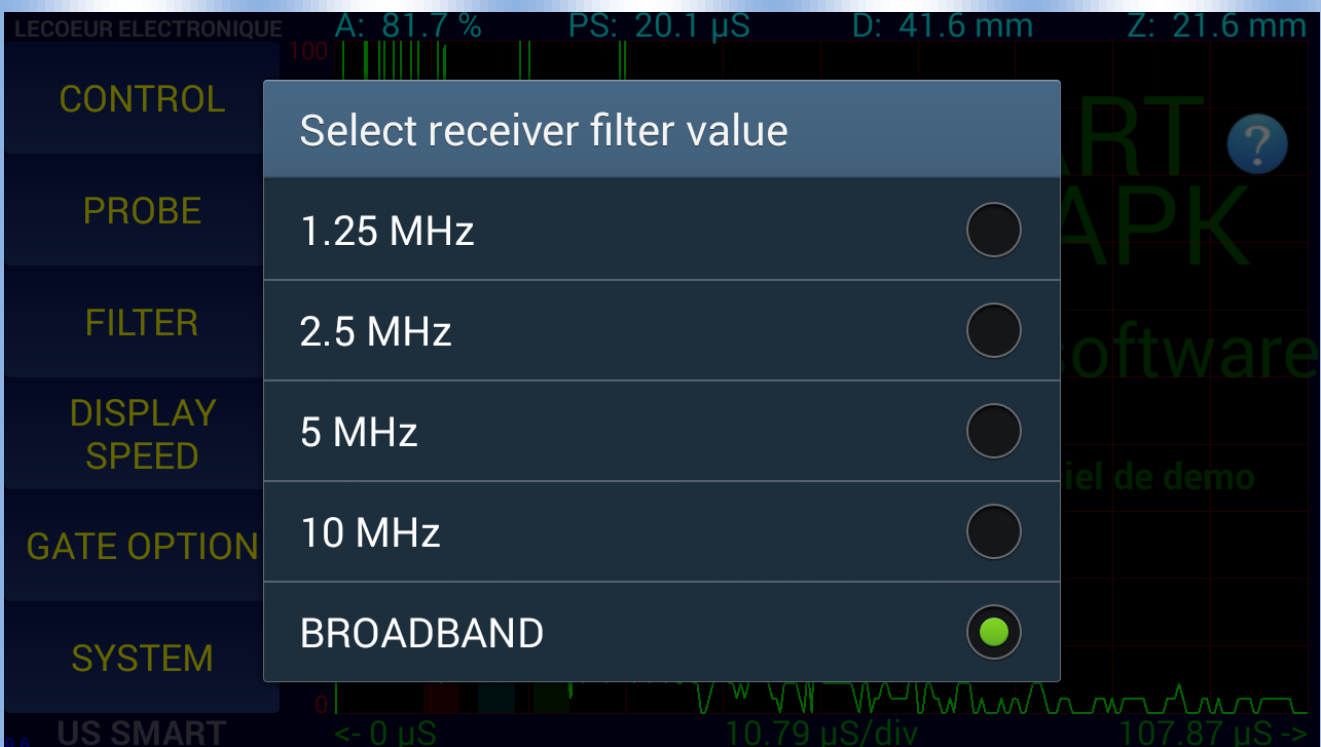

# *Display speed*

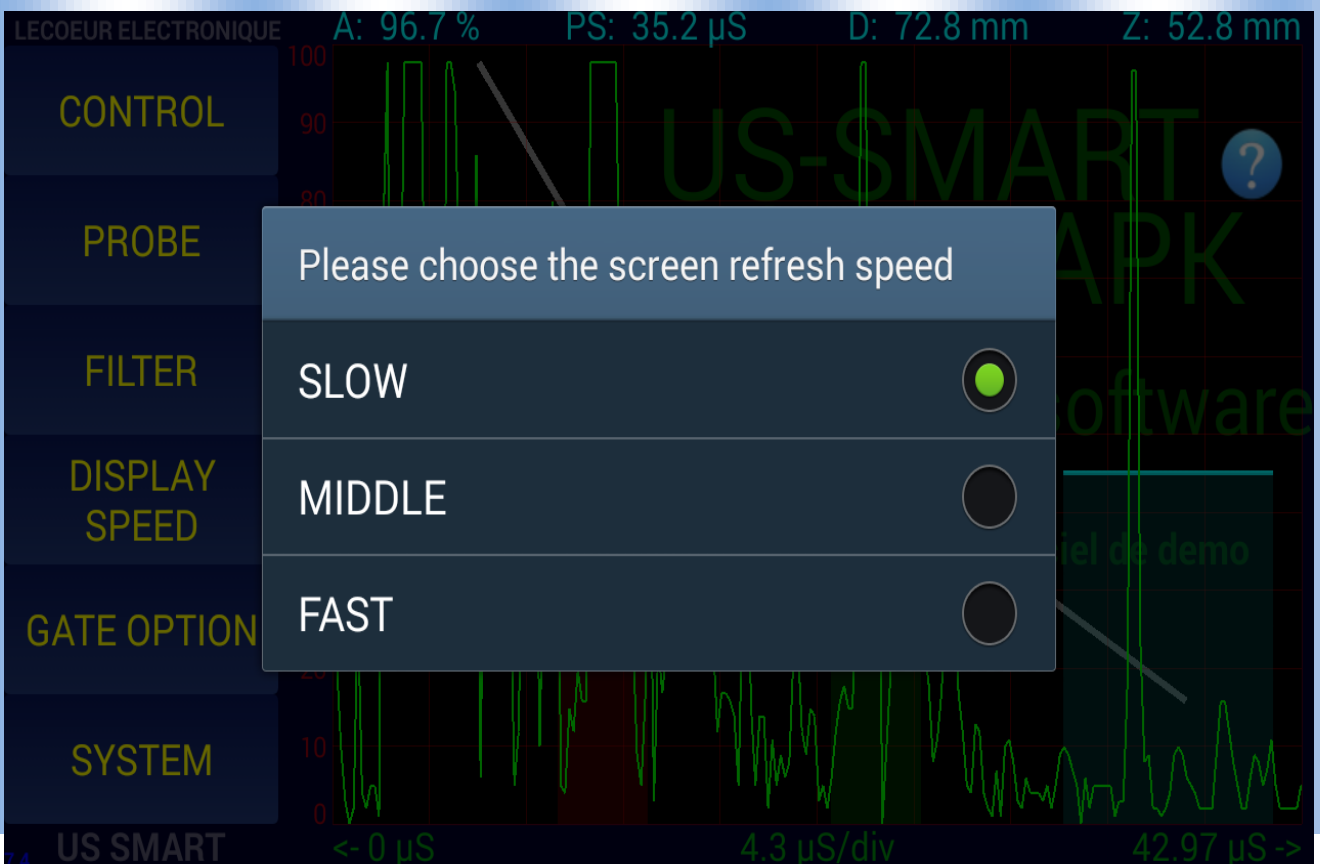

## *Gate Option :*

*Fill the zone between the origin axis and the gate or between the two gate.*

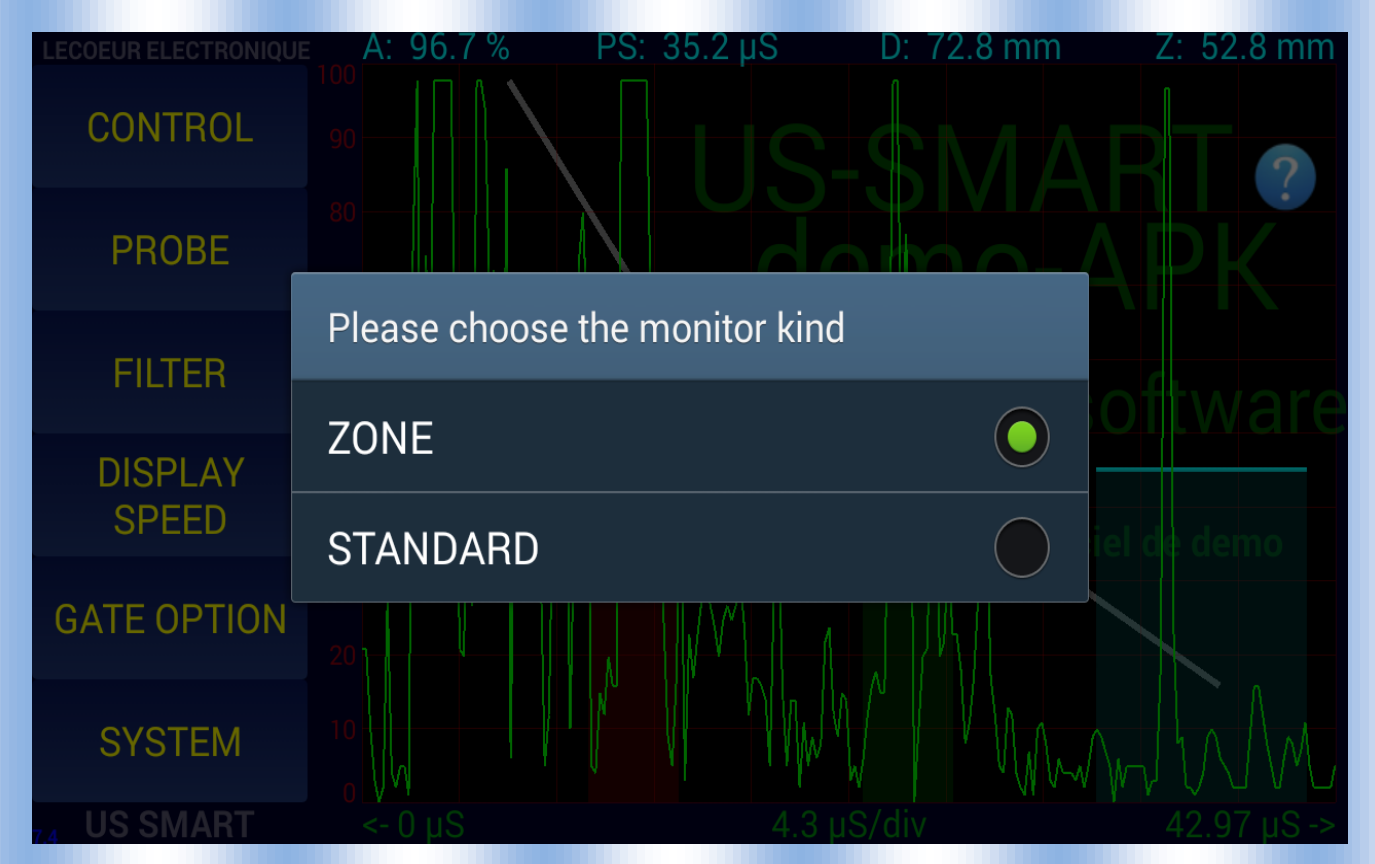

#### *System :*

*Allow to setup some option , color of the ascan or the langage…..*

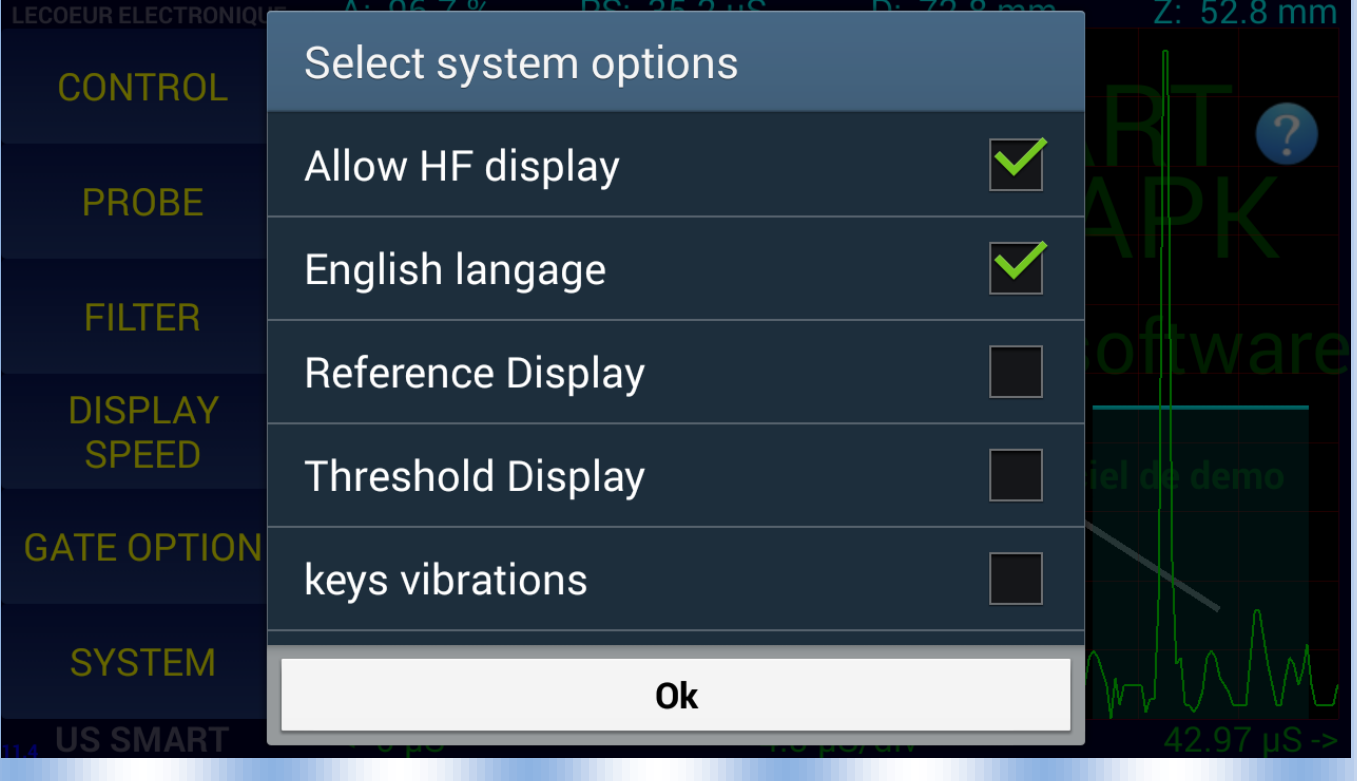